## **Hoe stel ik accorderingsrechten in als cliëntgebruiker?**

Met accorderingsrechten kan door een gebruiker (afhankelijk van de rechten die hij heeft) ingesteld worden welke gebruiker rechten heeft om een bepaald type document te accorderen.

Ga naar Beheer -> Mijn cliënten.

Klik op de cliënt waarbij de accorderingsrechten aangepast moeten worden.

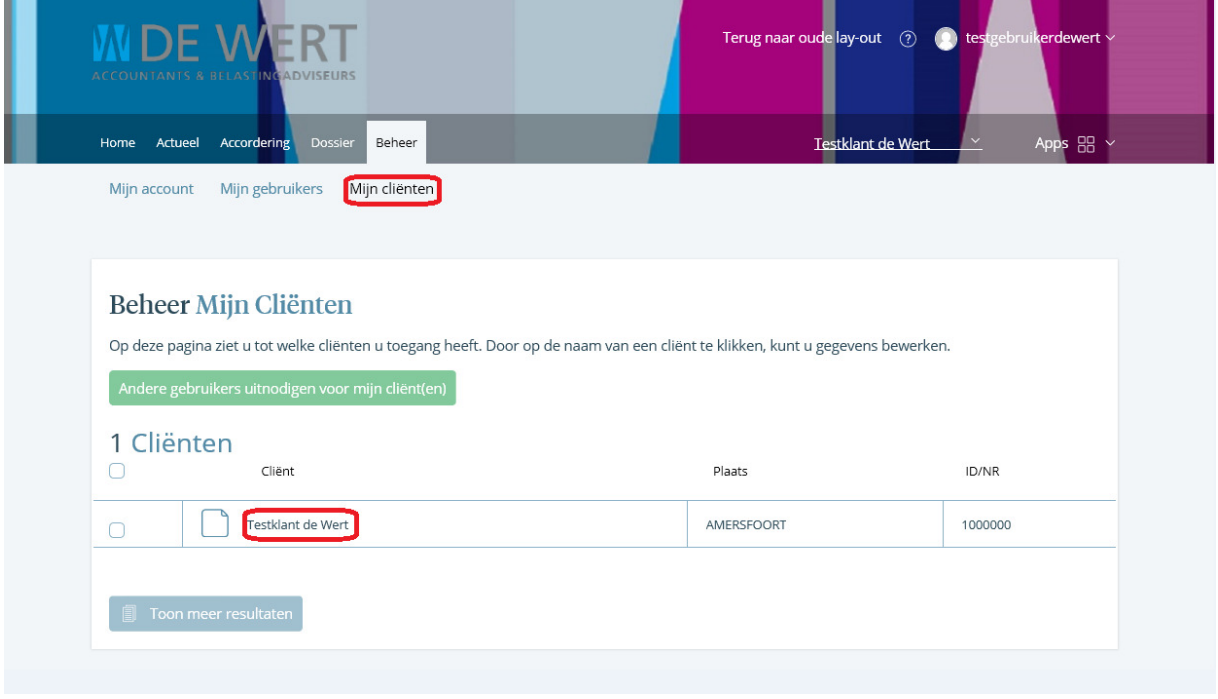

## Klik op Accorderingsrechten.

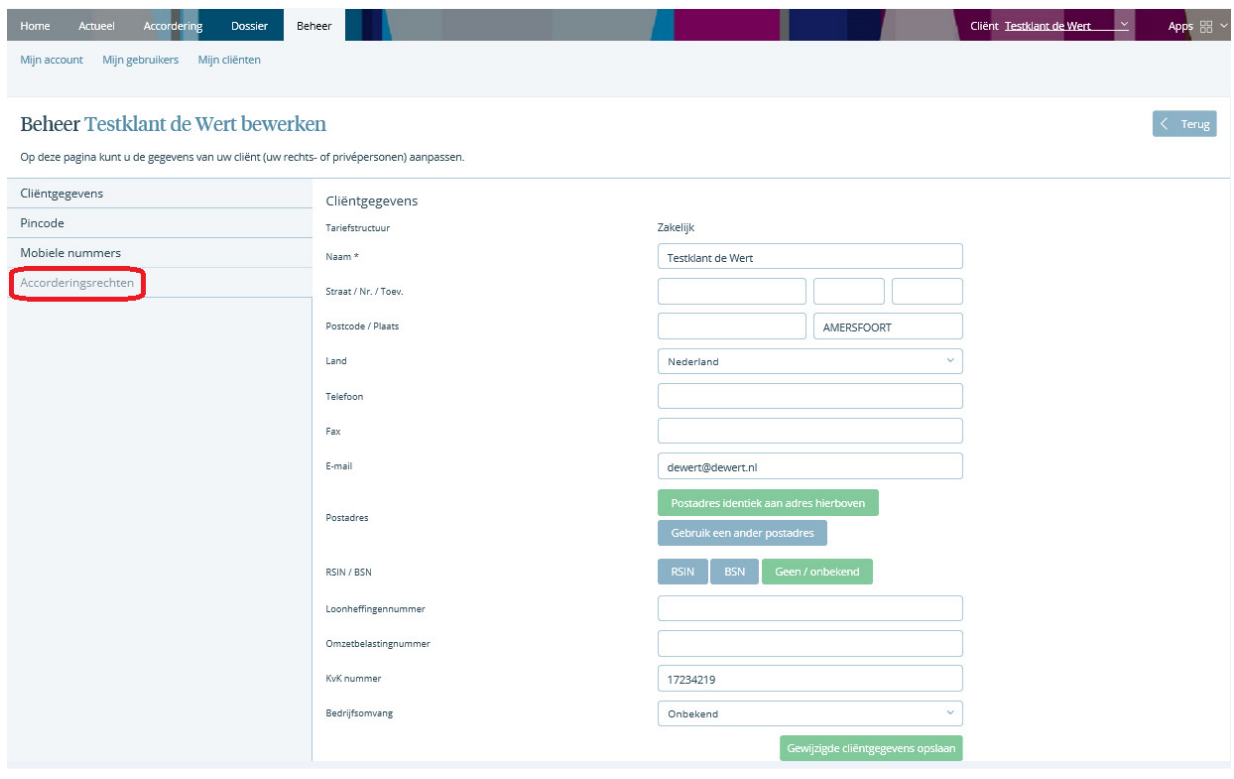

Type rechten

Inzien : Het type document kan ingezien worden maar niet worden geaccordeerd.

Optioneel : Het type document kan ingezien worden en worden geaccordeerd. Als meerdere gebruikers op Optioneel staan wordt het document verzonden bij de gebruiker die het document als eerste accordeert.

Vereist : Het type document moet door deze gebruiker(s) worden geaccordeerd voordat het wordt verzonden naar de uitvragende partij. Deze instelling wordt bijvoorbeeld gebruikt wanneer meerdere gebruikers een publicatiestuk moeten accorderen voordat deze wordt gedeponeerd bij de KvK.

Geen : Het type document is onzichtbaar voor de betreffende gebruiker.

Stel de rechten naar wens in. Klik op Gewijzigde accorderingsrechten opslaan.

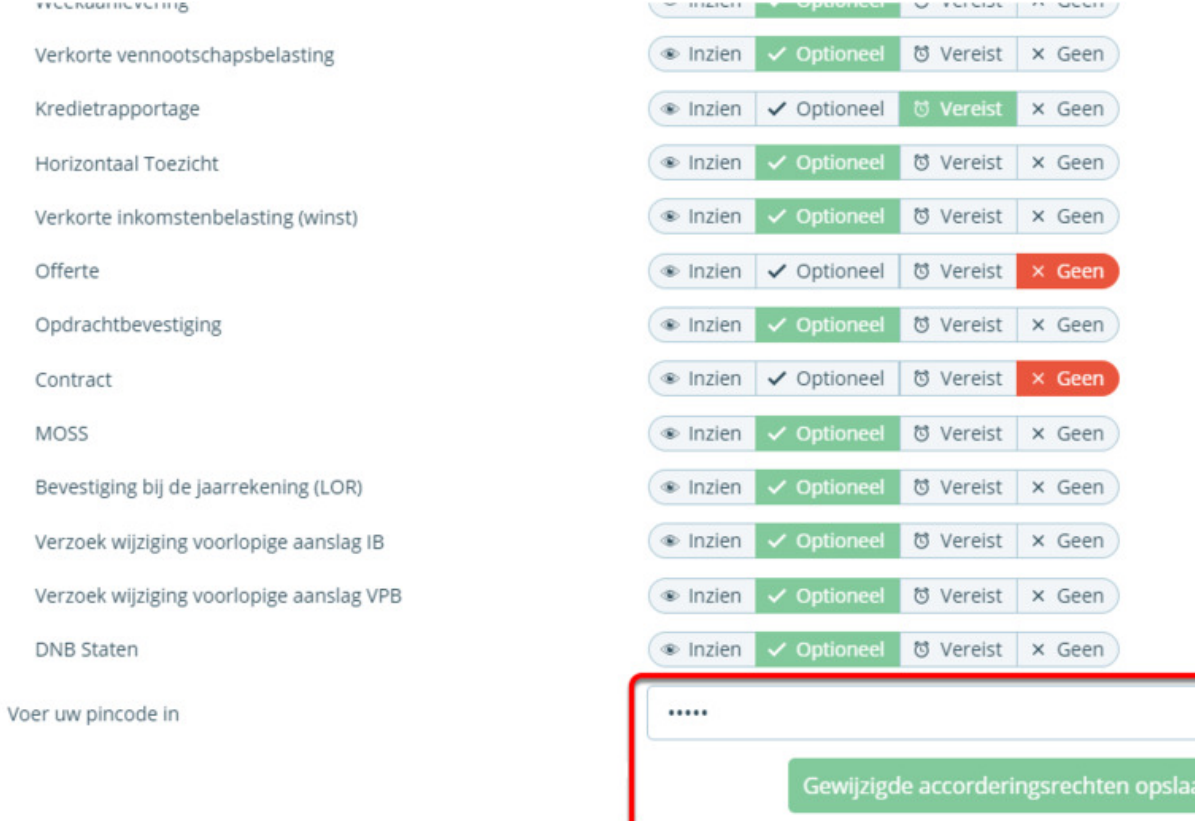